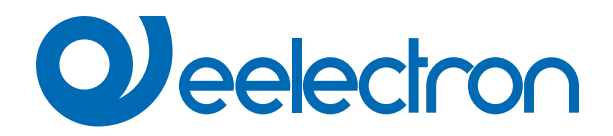

# **Beacon BLE**

# **USER MANUAL**

Translation of the original instructions

Version: **1.0**

Date: **30/01/2023** 

# **Index**

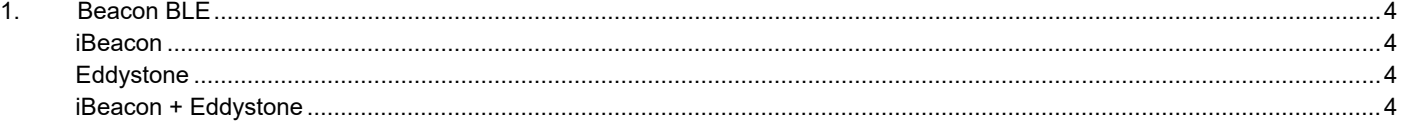

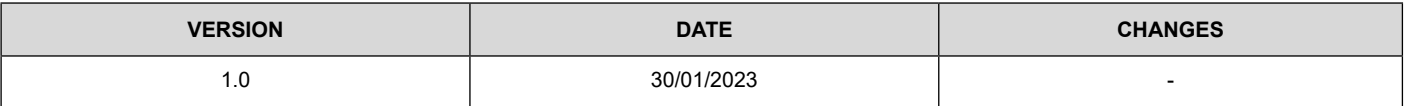

Any information inside this manual can be changed without advice.

This handbook can be download freely from the website: [www.eelectron.com](http://www.eelectron.com)

Exclusion of liability:

Despite checking that the contents of this document match the hardware and software, deviations cannot be completely excluded. We therefore cannot accept any liability for this.

Any necessary corrections will be incorporated into newer versions of this manual.

Symbol for relevant information

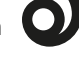

Symbol for warning

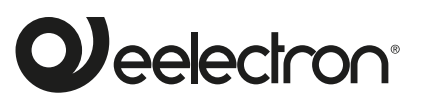

**Eelectron S.p.A.**

**Via Claudio Monteverdi 6, I-20025 Legnano (MI), Italia Tel +39 0331.500802 info@eelectron.com**

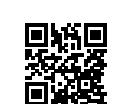

CE

## <span id="page-3-0"></span>**1. Beacon BLE**

BLE technology allows the sending of messages to mobile devices. These devices must have an app that allows them to receive information from BLE beacons. The data format is compatible with iBeacon® and Eddystone®.

In ETS it is possible to choose the protocol from the menu of the beacon parameter.

Communication objects involved:

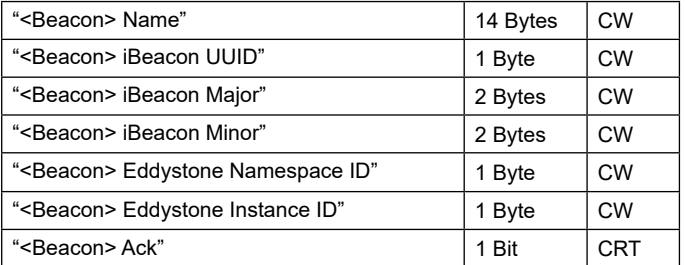

When an object is successfully updated, the device sends a telegram=1 via the "<Beacon> Ack" object. In case of failure the sent telegram will be 0.

The UUID, Namespace ID and Instance ID fields can be updated via the relative 1 Byte communication object by sending a sequence made up of a pre-established number of characters (respectively 32, 20, 12). The writing time interval between one character and the next must be less than three seconds.

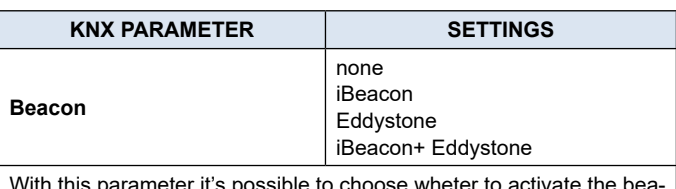

With this parameter it's possible to choose wheter to a con function, choosing the protocol.

### **iBeacon**

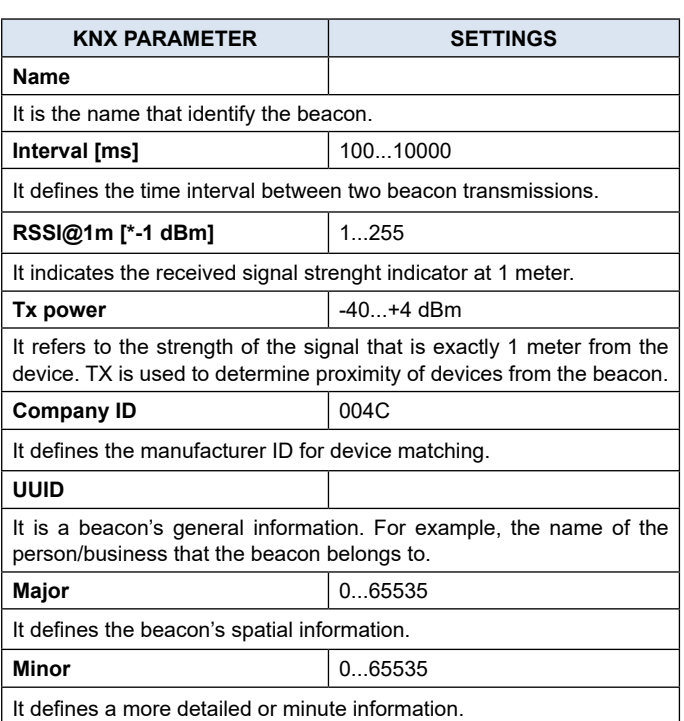

#### **Eddystone**

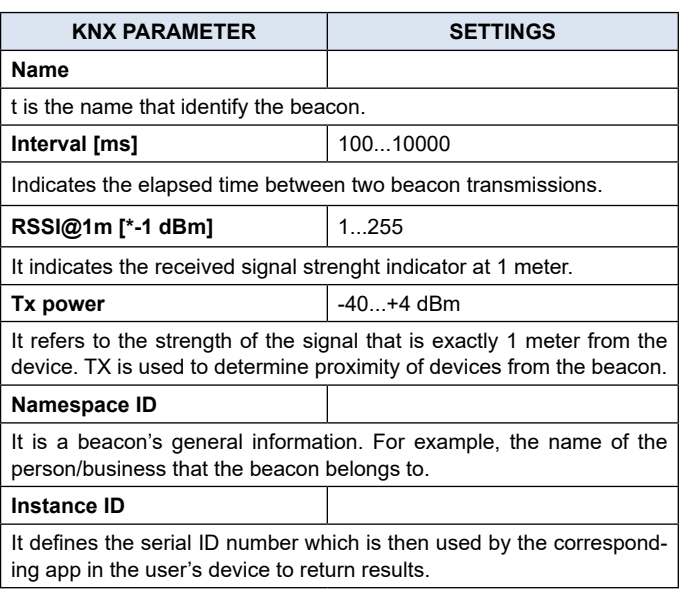

#### **iBeacon + Eddystone**

In this configuration you'll have the parameters of both protocols.